## **Обновление (установка новой версии) ПО "UniServer AUTO"**

Последние версии дистрибутивов ПО можно скачать в [Личном кабинете](https://lk.vesysoft.ru/index) в разделе **Дистрибутивы**

1. Для правильной установки обновления необходимо, чтобы служба приложения «**UniServerAuto Service**» была отключена.

Для отключения службы откройте оснастку «Службы» (Пуск → Панель управления → Администрирование → Службы), найдите в списке службу «**UniServerAuto Service**» и отключите её.

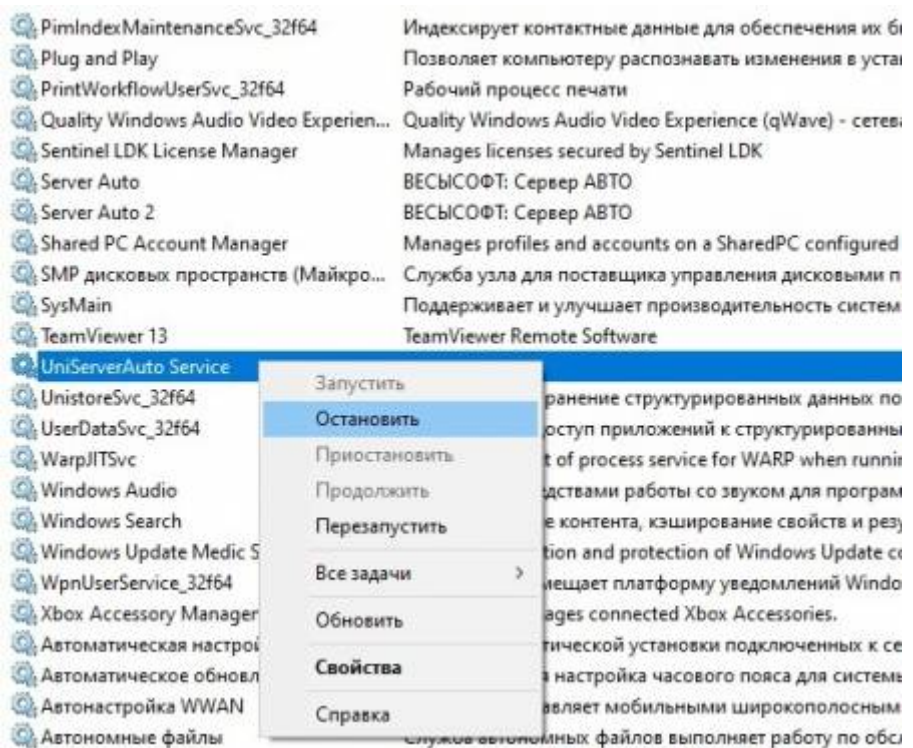

## 2. Запустите программу установки (**SetupUniServerAUTO.exe**)

3. Для обновления программы укажите путь к папке на вашем компьютере, где уже установлено ПО «UniServerAuto».

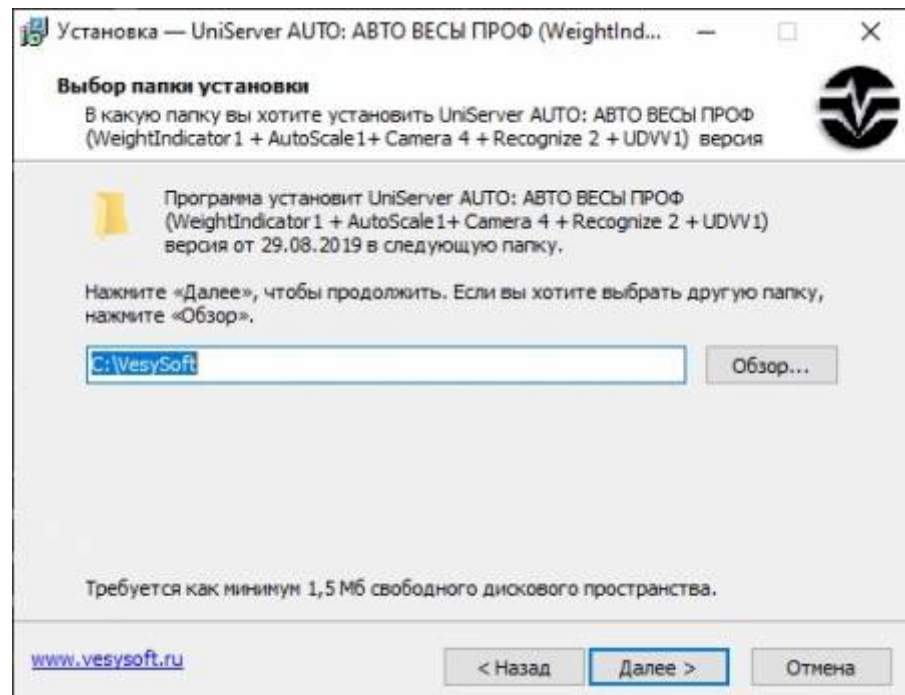

4. В предложенном списке компонентов для установки выберите обязательные пункты (при необходимости можно выбрать и не обязательные).

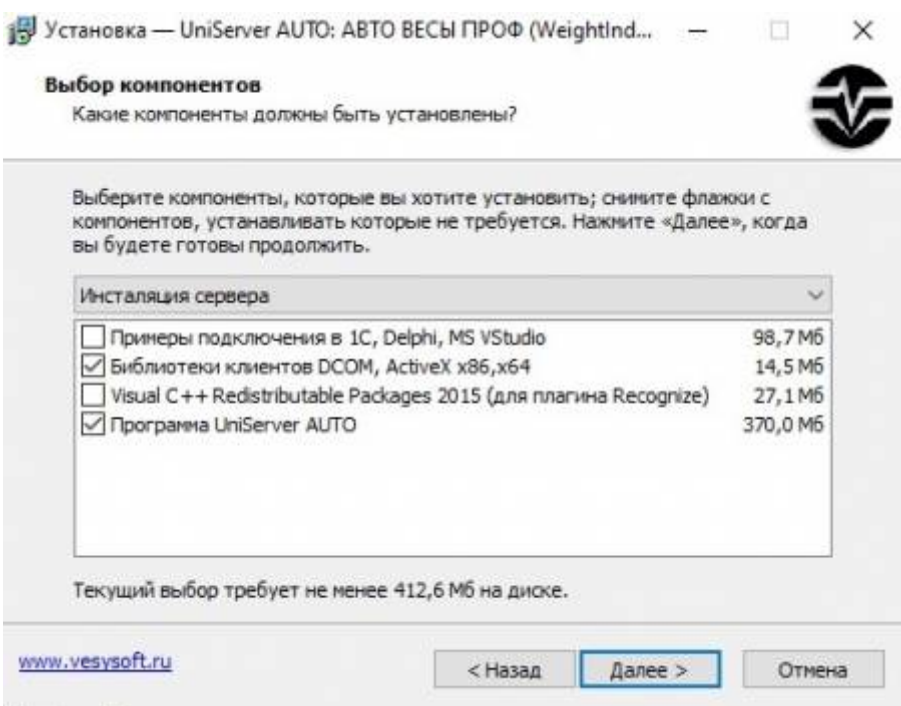

5. После установки обновления, откройте оснастку «Службы» (Пуск → Панель управления → Администрирование → Службы), найдите в списке службу «**UniServerAuto Service**» и запустите её.

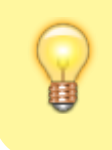

Если по каким-либо причинам произвести обновление не удалось обратитесь в нашу техническую поддержку по e-mail: **support@vesysoft.ru**

## From:

<http://docuwiki.vesysoft.ru/> - **Документация на программное обеспечение для весовых систем**

Permanent link: **<http://docuwiki.vesysoft.ru/doku.php?id=uniserver:update>**

Last update: **2019/10/30 12:06**